# **السلام عليكم ورحمة االله وبركاته**

**.............................**

## **موضوع ھام جداً ..**

## **أسرار لوحة المفاتیح ( الكیبورد ) ...**

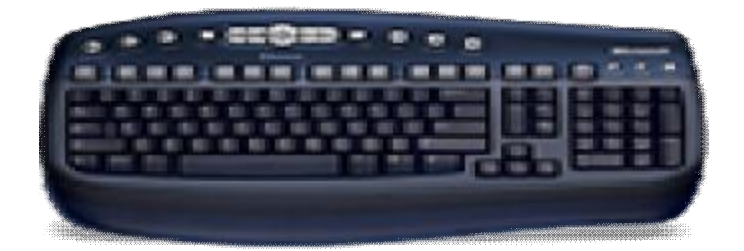

**وھي أوامر سریعة نستخدمھا في أنجاز العمل بسرعة أكثر من أن نستخدم الماوس ....؟**

 **>>>>>>>>>>>>><<<<<<<<<<<<<<<**

**. البدایة .** 

#### **>>>>>>>>>>>>><<<<<<<<<<<<<<<**

**d+ctrl أمر یجعل برنامج المتصفح یحفظ الصفحة المعروضة إلي المفضلة**

### **9F + Ctrl فتح قوسین جاھزین**

**f+ctrl یمكن لك بحث في البرنامج عن الكلمة**

#### **s+ctrl لحفظ العمل الذي قمت بھ**

**shift+ctrl یجعل مؤشر الكتابة یذھب إلى جھة الیسار**

**shift+ctrl یجعل المؤشر یذھب إلى جھة الیمین**

**4f+alt أمر مفید یقوم بإغلاق النافذة المفتوحة** 

**esc+alt یمكنك من التنقل بین النوافذ المفتوحة**

**tab+alt أمر مفید جداً لك أذا كان ھنالك نوافذ كثیرة مفتوح یمكنك اختیار النافذة المطلوبة**

**shift+alt الیسار یحول الكتابة من العربي الى انجلیزي**

**shift+alt الیمین یحول الكتابة من انجلیزي الى عربي**

**2f أمر مفید وسریع یمكنك من تغیر اسم ملف محدد**

**Shift + V : { Shift + C : } Shift + F : ] Shift + D : [ J + Shift لتمدید الحرفـــــ نسخ Ctrl + C قص Ctrl + X لصق Ctrl + V** 

**تراجع Ctrl + Z** 

 **A + Ctrl لتحدید كامل الملف**

 **U + Shift فاصلة معكوسة**

 **ESC + Ctrl قائمة المھام ( ابدأ )** 

 **Enter + Ctrl ابتداء صفحة جدیدة**

 **Shift + Ctrl لغة عربیة ( یمین )**

 **Shift + Ctrl لغة إنجلیزیة ( یسار )**

 **1 + Ctrl مسافة مفردة**

 **5 + Ctrl مسافة سطر ونصف**

 **2 + Ctrl مسافة مزدوجة**

 **G + Ctrl الانتقال إلى صفحة**

 **END + Ctrl الانتقال إلى نھایة الملف**

 **5F + Ctrl تصغیر نافذة الملف**

 **6F + Ctrl الانتقال من ملف لأخر**

 **2F + Ctrl معاینة الصفحة قبل الطباعة**

 **Ctrl + = تكبیر وتصغیر درجة واحدة**

 **4F تكرار أخر عملیة**

 **Enter + Alt تكرار أخر عملیة**

 **Y + Ctrl تكرار أخر عملیة**

 **10F + Shift تعداد نقطي ورقمي**

 **12F حفظ باسم**

 **12F + Shift حفظ الملف**

 **Home + Ctrl أول المستند**

 **: End + Ctrl أخر المستند**

 **1F + Shift معلومات عن نوع التنسیق**

 **U + Ctrl سطر تحت النص**

 **4F + Ctrl خروج من الملف**

 **N + Ctrl ملف جدید**

**F + Ctrl البحث عن كلمة** 

 **H + Ctrl استبدال كلمة**

 **I + Ctrl خط مائل**

 **K + Ctrl تنسیق المستند**

**طباعة Ctrl + P** 

 **S + Alt قائمة تنسیق**

#### **J + Alt قائمة تعلیمات**

 **U + Alt قائمة عرض**

 **P + Alt قائمة تحریر** 

 **L + Alt قائمة ملف** 

 **Q + Alt تعدیل مسطرة**

 **E + Ctrl توسیط النص**

**بحث Ctrl + F** 

 **B + Ctrl خط أسود**

**خط Ctrl + D** 

**- Capital الحروف تحویل Shift + F3** 

**® علامة وضع Ctrl+Alt + R** 

**™ علامة وضع Ctrl+Alt + T** 

**© علامة وضع Ctrl+Alt + C** 

 **i + Alt+Ctrl معاینة الصفحة قبل الطباعة**

 **7F + Shift قاموس المرادفات**

**النظام معلومات Ctrl+Alt + F1** 

**الدلائل فتح Ctrl+Alt + F2** 

 **J + Ctrl تسویة النص من الجانبین**

 **Ctrl + L بدایة النص من الجانب الأیسر**

 **Q + Ctrl بدایة النص من الجانب الأیمن**

 **E + Ctrl توسیط النص**

 **M + Ctrl تغییر المقاس الأعلى للفقرة**

 **5F + Shift رجوع إلى الموضع الذي انتھیت منھ عند إغلاق الملف**

 **a +ctrl یعمل ھذا الأمر بتحدید الكل للنص اوالكائن z +ctrl ھذا الأمر مھم جداً یمكنك التراجع عن أي أمر عملتھ p +ctrl ھذا الأمر یعطي لبرنامج المتصفح أو أي برنامج أمر بالطباعة o +ctrl یمكنك فتح ملف من أي برنامج عن طریق ھذا الأمر w +ctrl یمكنك أغلاق أي نافذة مفتوحة d + مفتاح الویندوز لتصغیر النافذة ( وضعھا في شریط المھام ) R + مفتاح الویندوز لفتح الأمر تشغیل ( Run (** 

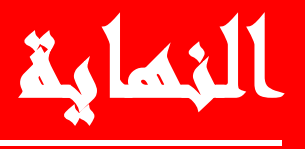

**والسلام عليكم ورحمة االله وبركات** 

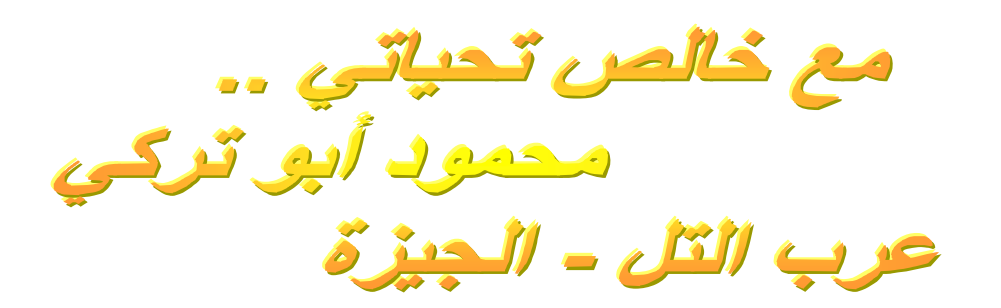

**وأتمنى أن يتواصل معي أصدقاء المنتدى ونتبادل المعلومات سوياً ...**

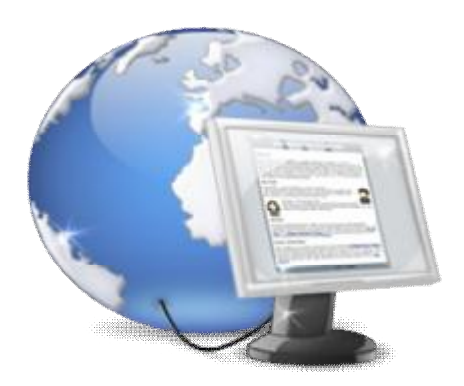

**E mail : [mylive.dubai@hotmail.com](mailto:mylive.dubai@hotmail.com)**

PDF created with pdfFactory Pro trial version [www.pdffactory.com](http://www.pdffactory.com)